# **Применение САПР КОМПАС-3D и приложения «Валы и механические передачи 3D» при выполнении восстановительных расчетов механических передач, вышедших из строя**

Виктор Калитвянский, инженер, город Старый Оскол

Валерий Голованёв, инженер-аналитик, программист, город Курган

### [VGolovanev@mail.ru](mailto:VGolovanev@mail.ru)

*К большому сожалению на момент выхода статьи Виктора Калитвянского, замечательного инженера и прекрасного человека, уже не стало… Вечная ему память..*

### *Рассказывает Виктор Калитвянский :*

Оскольский электрометаллургический комбинат, на котором я работаю много лет, был построен при участии западногерманских фирм. Одним из направлений деятельности нашего предприятия осуществляется прямое восстановление железа по технологии «MIDREX».

Весь производственный цикл реализован на импортном оборудовании. На комбинате много зарубежной специализированной техники, которая не встречается в других отраслях промышленности. Это, например автошлаковозы, автобадьевозы, автоскраповозы и т. д.

Я работаю в проектно-конструкторском отделе 25 лет. Наш отдел занимается подготовкой конструкторской документации на ремонт и модернизацию оборудования комбината. В частности, разрабатываются проекты на ремонт редукторов, коробок передач и других механизмов. Об этом и пойдет речь.

На Оскольском электрометаллургическом комбинате неплохой станочный парк, поэтому наш ремонтно-механический цех может производить зубчатые колеса с широким диапазоном характеристик. В то же время очевидно, что для производства деталей в цехе нужны грамотно разработанные чертежи. При разработке КД на агрегаты, вышедшие из строя, мы столкнулись с тем, что на одной и той же единице техники могут быть установлены механизмы различных зарубежных фирм. Например, на европейском автошлаковозе может стоять американский или японский редуктор.

Когда я начинал работать, компьютеров у нас не было. Вся конструкторская документация разрабатывалась вручную. Наибольшую сложность представляла расшифровка зубчатого зацепления.

Оригинальные чертежи на оборудование отсутствовали, поэтому даже межосевое расстояние поломанной зубчатой передачи мы получали путем измерения с определённой погрешность.

Чтобы избежать ошибок, чертежи разрабатывали сразу же на зубчатую пару. Особую сложность представляли косозубые передачи. Если прямозубую передачу мы еще могли рискнуть расшифровать и выпустить чертёж на одно зубчатое колесо, то для косозубых об этом не могло быть и речи.

Конические шестерни с круговым зубом изготавливались только парами.

Есть ещё один нюанс. Качество зубчатых колёс, произведенных на предприятии-изготовителе выше качества колёс, изготовленных в наших цехах. Поэтому из-за поломки одного колеса приходится заменять и второе - исправное, при этом всем ясно, что оно будет худшим по качеству.

Расшифровка зубчатой передачи вручную занимала 2-3 дня. При этом гарантии работоспособности зацепления при изготовлении одного колеса из пары никто не давал.

Появление компьютеров упростило задачу. Стали считать в Exсel при помощи специально разработанных программ. При этом на качестве расчетов это особо не сказалось, сократилось лишь время перебора различных параметров. В последствии встал вопрос выбора программного обеспечения для разработки и выпуска конструкторской документации. Перепробовали SolidWorks, Inventor, TFlex, КОМПАС.

По причине удобства в работе и особенно возможностям оформления чертежей по ЕСКД мы остановили свой выбор на КОМПАС.

В Компас V5.11 были модули проектирования валов и механических передач Shaft2D и Shaft3D. С их помощью мы сократили время на выполнение расчетов и оформление чертежей в соответствии с ЕСКД.

В то же время вопрос е качественной расшифровки зубчатых передач оставался открытым. КОМПАС позволял спроектировать 3D-модель зубчатого колеса и построить профиль зуба. Мы пытались использовать эту функцию для расшифровки.

Мы решили использовать цифровой фотоаппарат. Идея была очень простая. Фотографируем шестерню, вставляем изображение в КОМПАС, подгоняем масштаб по наружному диаметру. В Компасе рассчитываем зубчатое колесо и накладываем на сфотографированное изображение профиль зубьев из Shaft 2D. Для косозубых колес фотографируем зубья сбоку, вставляем изображение в Компас, подгоняем масштаб. В Компасе делаем 3D модель зубчатого колеса. Делаем чертёж на основе модели и накладываем на сфотографированное изображение зубчатого колеса.

Несмотря на искажения, присущие фотоаппарату, это очень упрощало расшифровку.

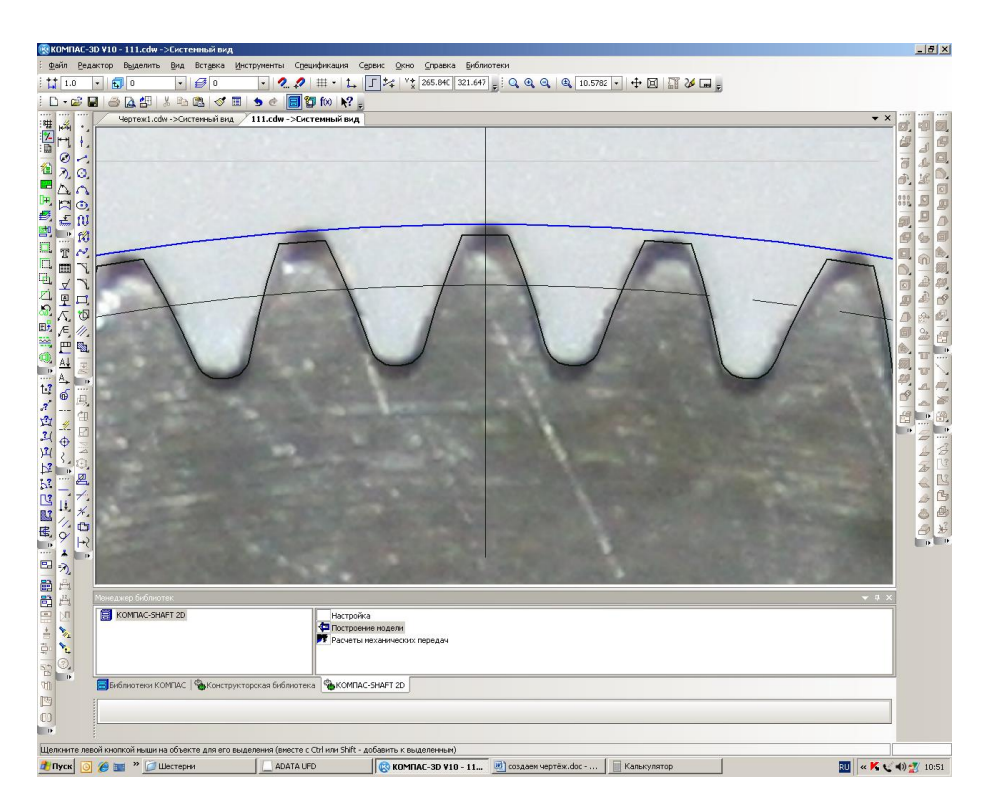

В одной плоскости на одинаковом расстоянии от фотоаппарата искажения минимальные. Поэтому при точной выставке фотоаппарата по оси шестерни и параллельности к объективу фотоаппарата получались хорошие результаты. Наглядно можно было сравнить профиль зуба, угол наклона зуба. Окончательное решение конечно принималось по физическим измерениям длины общей нормали.

Возникали ситуации, когда иным способом вообще невозможно было расшифровать зубчатую пару.

К примеру, зубчатый сектор. Точно Определить количество зубьев полного колеса зубчатого сектора невозможно. После вставки фотографии в Компас и перебора количества зубьев в Shaft 2D определили точно количество зубьев для расчёта.

При сильном износе бывает невозможно физическими методами измерить ни длину общей нормали, ни размер по шарикам, ни по хорде.

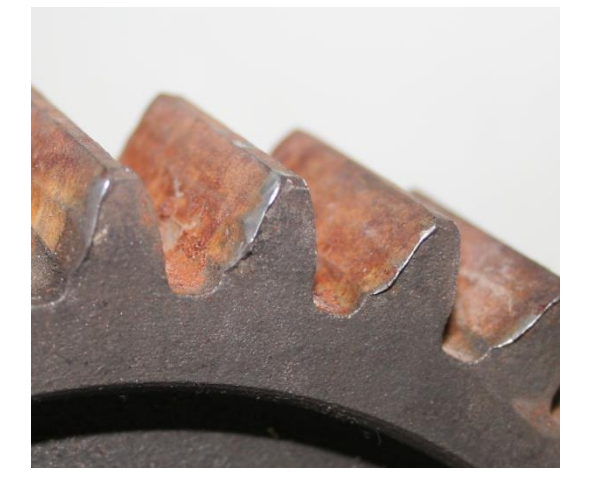

Тогда на фотографии можно наглядно увидеть теоретическую кривую зуба и по ней с достаточной точностью измерить любой параметр.

Недостатком такого метода является искажение изображения. Попытки убрать искажения специальными программами не увенчались успехом.

Далее предпринимались попытки сканировать зубчатые колеса. Конечно, если была такая возможность. Дальнейшие действия были такими же, что и с использованием с цифрового фотоаппарата. Со сканера изображение передавалось практически без искажений. Недостаток этого способа заключался в том, что не все шестерни можно отсканировать.

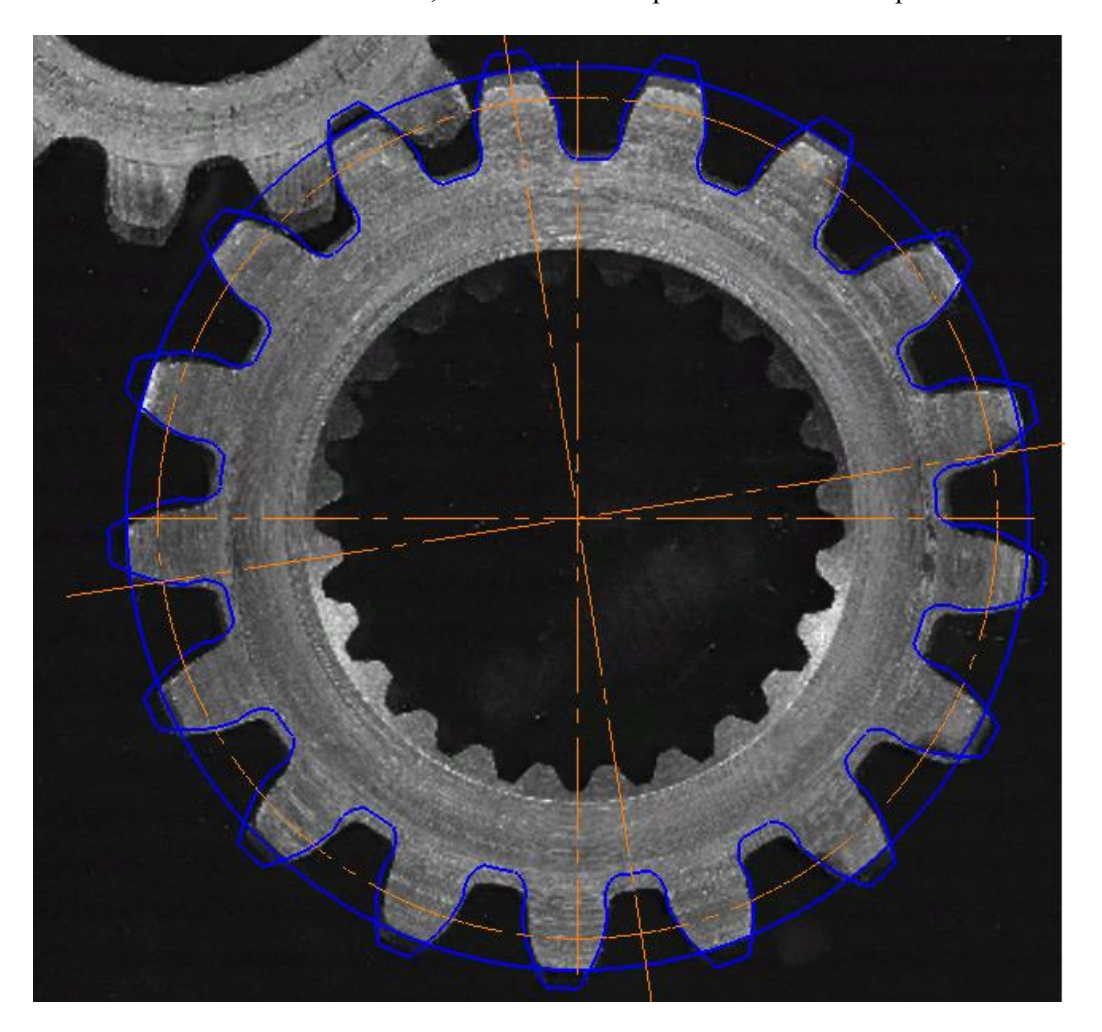

Перечисленные методы мы и сейчас используем. Они очень удобны и позволяют избежать грубых ошибок в подсчёте количества зубьев, направлении линии зуба, угла профиля зуба. Да и просто удобнее считать зубья по изображению, чем на колесе, особенно когда его диаметр около 2 метров и количество зубьев более 100. По фотографии или скану можно измерить теоретический размер по хорде, по шарикам, длину общей нормали.

С помощью сканера можно расшифровать мелкомодульные зубчатые колёса, когда микрометром и штангенциркулем невозможно измерить параметры.

Настоящим прорывом стала доработка модуля Shaft, который сейчас называется «Валы и механические передачи 3D», а также возможность использования 3D принтера. В модуле «Валы и механические передачи 3D» теперь можно сгенерировать геометрически корректную 3D-модель любых зубчатых колёс (от самых простых цилиндрических прямозубых или косозубых до глобоидных червячных червяков и колёс, а также конических шестерен с круговым зубом), а с помощью 3D-принтера создать их реальные модели.

Если позволяют параметры 3D принтера, можно целиком создать зубчатое колесо или валшестерню, а затем воспроизвести работу механизма.

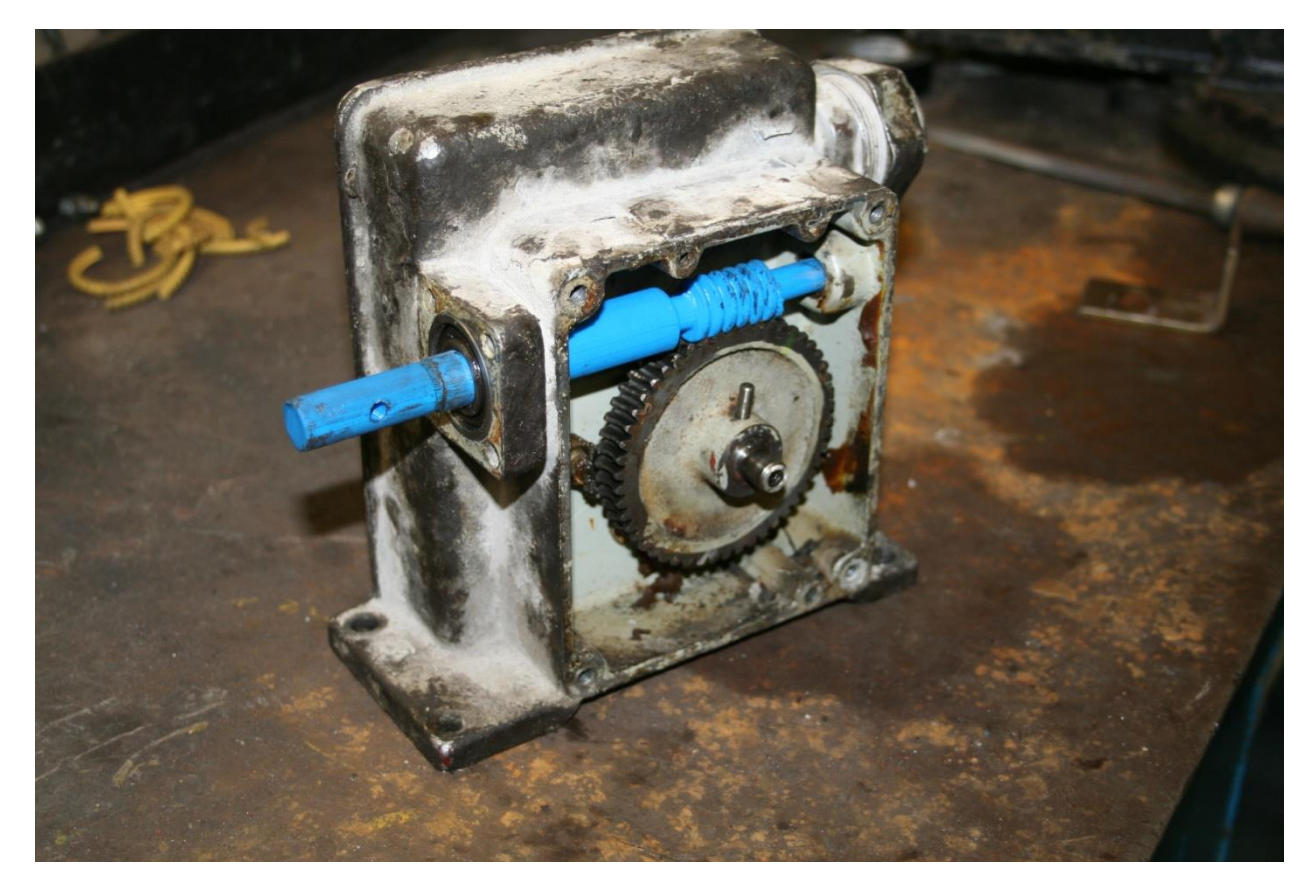

Если такой возможности нет, можно создать фрагмент шестерни и приложить к сопрягаемому колесу.

На данный момент мы выполнили проверку трёх червячных передач и вала автоматической коробки передач, где угол профиля зуба оказался 25<sup>0</sup>. Предварительный расчёт при совпадении внешнего диаметра и длины общей нормали оказался неправильным. Это выяснилось после создания фрагмента вала-шестерни на 3D-принтере по модели, созданной средствами приложения «Валы и механические передачи 3D». Реальное изготовление такого вала-шестерни обошлось бы в 1 миллион рублей.

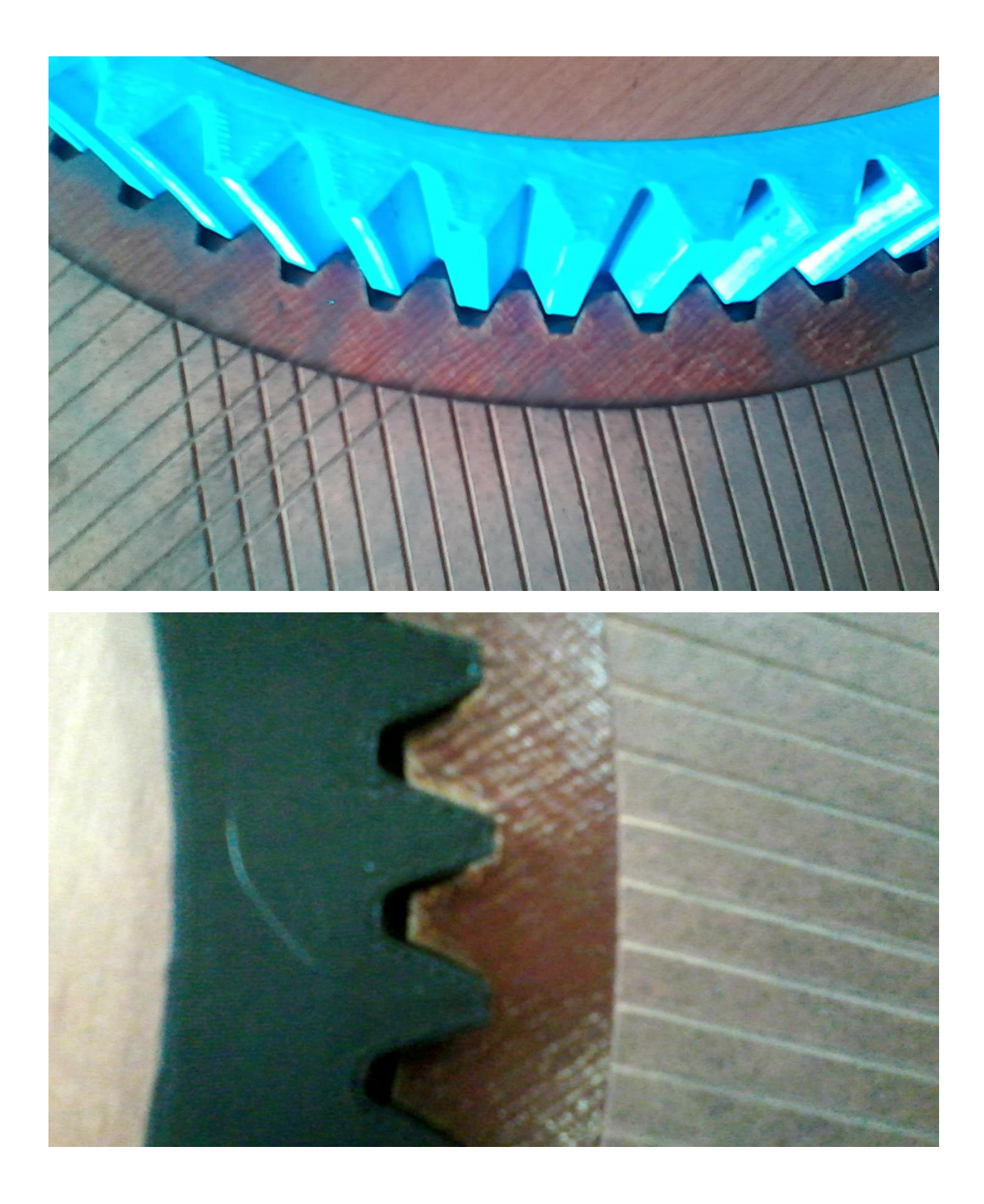

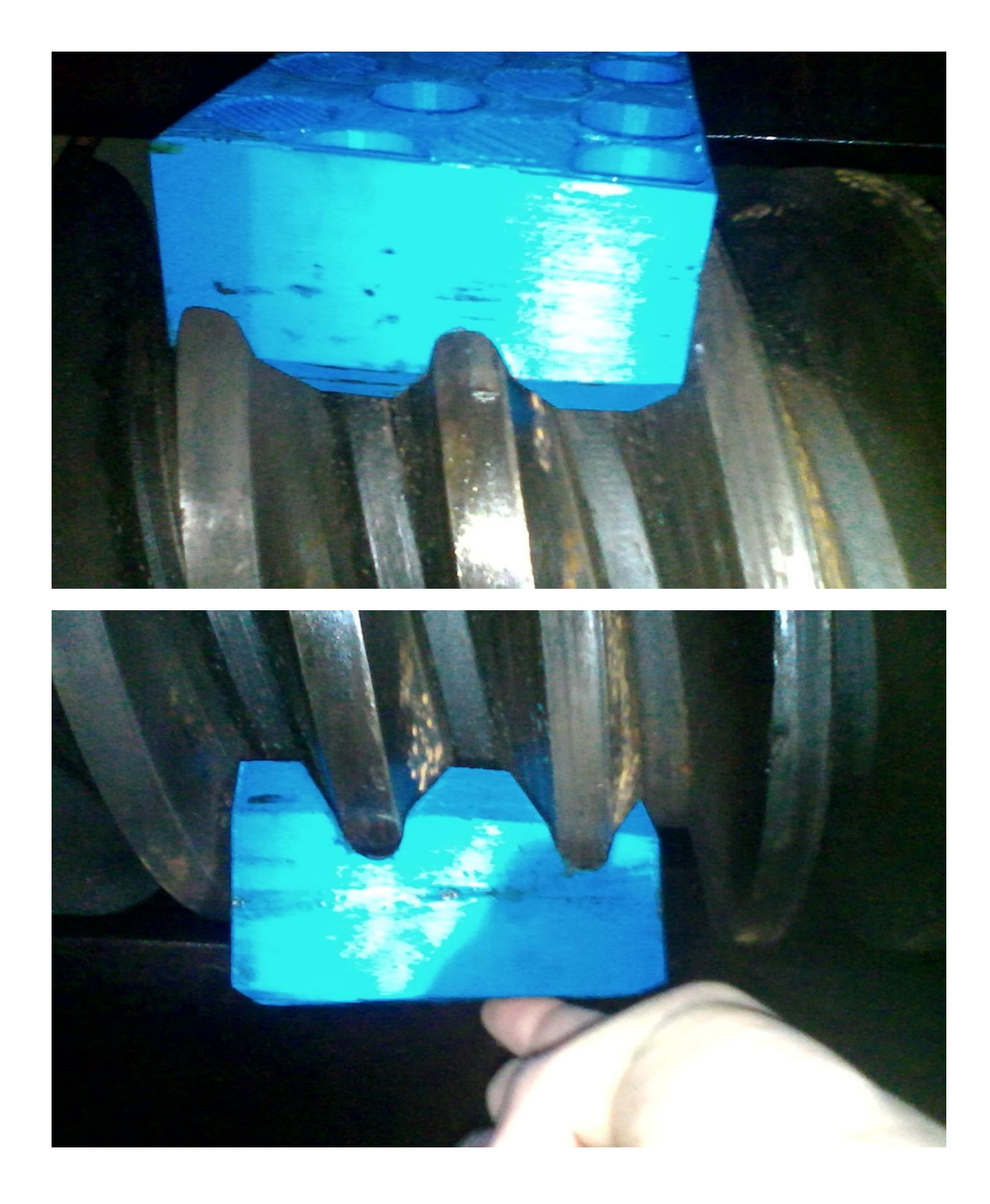

После нового расчёта и создания модели на 3D-принтере прототип зубьев и зубья вала-шестерни совпали полностью.

Функциональные возможности модуля «Валы и механические передачи» просто поражают.

В него заложены все возможные стандарты на зубчатые зацепления. В том числе зарубежные – американские, японские, китайские. Для нас это очень важно, так как оборудование у нас в основном импортное.

Стоимость изготовления зубчатых колёс большого диаметра очень высокая, и ошибки, возникшие на этапе проектирования могут привести к большим финансовым потерям. Цеха постоянно ставят нашему отделу задачи спроектировать одно зубчатое колесо из пары колес.

К примеру одноступенчатый косозубый редуктор Flender имеет зубчатое колесо диаметром 2,5 м.

Износа у этого колеса нет. Сломался зуб на валу шестерне.

Я думаю, никто не возьмется определить угол наклона зубчатого колеса, чтобы изготовить одну вал-шестерню. Теперь с помощью модуля «Валы и механические передачи 3D» и 3D-принтера можно изготовить фрагмент зубчатого венца и приложить к колесу. Далее можно будет измерить отклонение теоретического угла от фактического и скорректировать угол наклона зубьев, и таким образом добиться полного совпадения углов. А если известен угол наклона зубьев и межосевое расстояние, зубчатую пару можно считать расшифрованной.

Сложность расшифровки косозубой передачи заключается в том, что это задача с двумя зависимыми переменным. Один и тот же результат можно получить изменяя одновременно угол наклона и смещение. И если исключить одну переменную, задача решается легко.

Следующим этапом будет расшифровка конической передачи с круговым зубом. Других способов расшифровки, кроме как с использованием модуля «Валы и механические передачи 3D» и 3Dпринтера я не знаю.

## *Рассказывает Валерий Голованёв :*

Ознакомившись в конце 2015 года с методическими материалами по расшифровке цилиндрических эвольвентных передач внешнего зацепления, предоставленных мне Виктором Калитвянским, я просто не смог удержаться, чтобы не реализовать этот функционал в расчетном модуле входящем в приложение «Валы и механические передачи 3D».

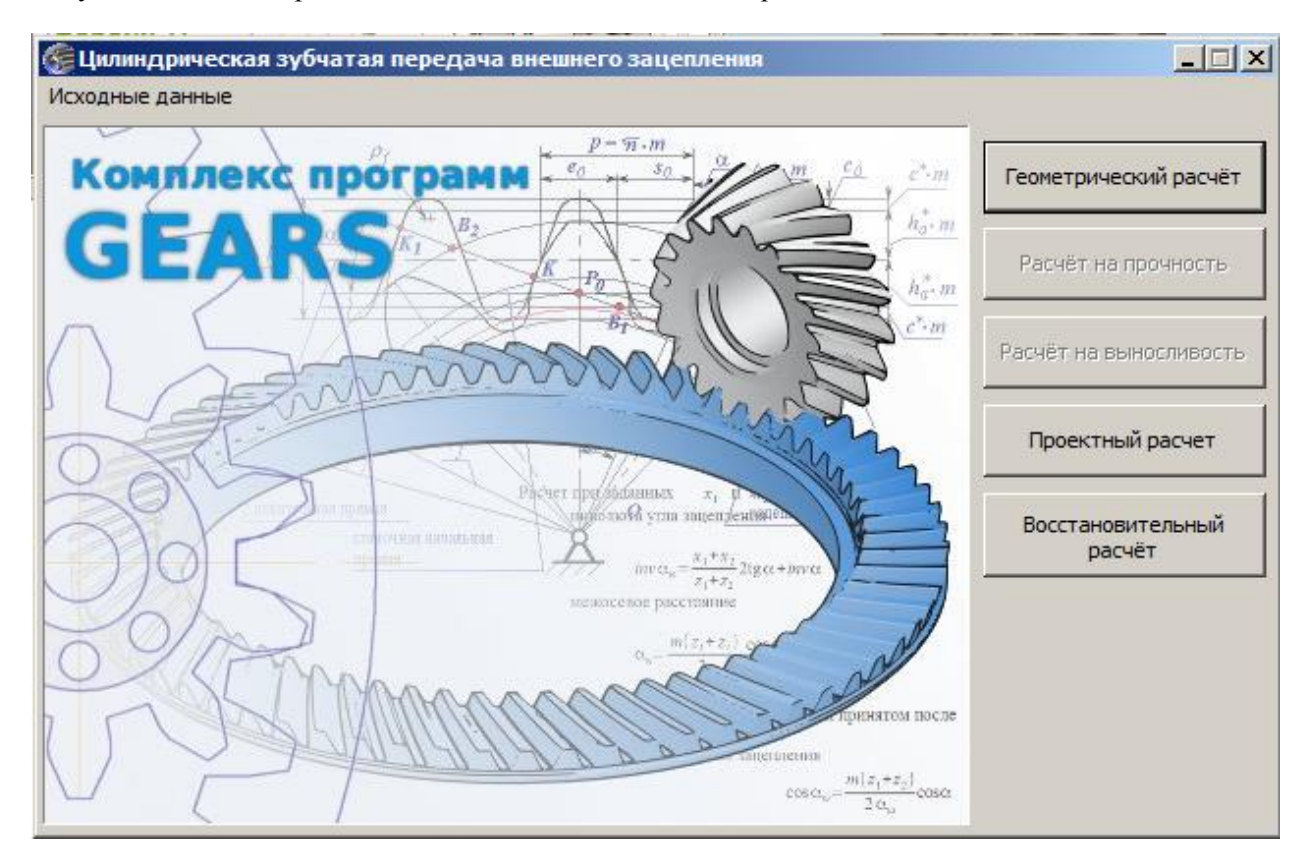

Восстановительный расчёт органично вошел в состав расчетного модуля. Выполнен он в виде мастера, на страницах которого последовательно вводятся результаты замеров колес, составляющих ремонтируемую зубчатую пару.

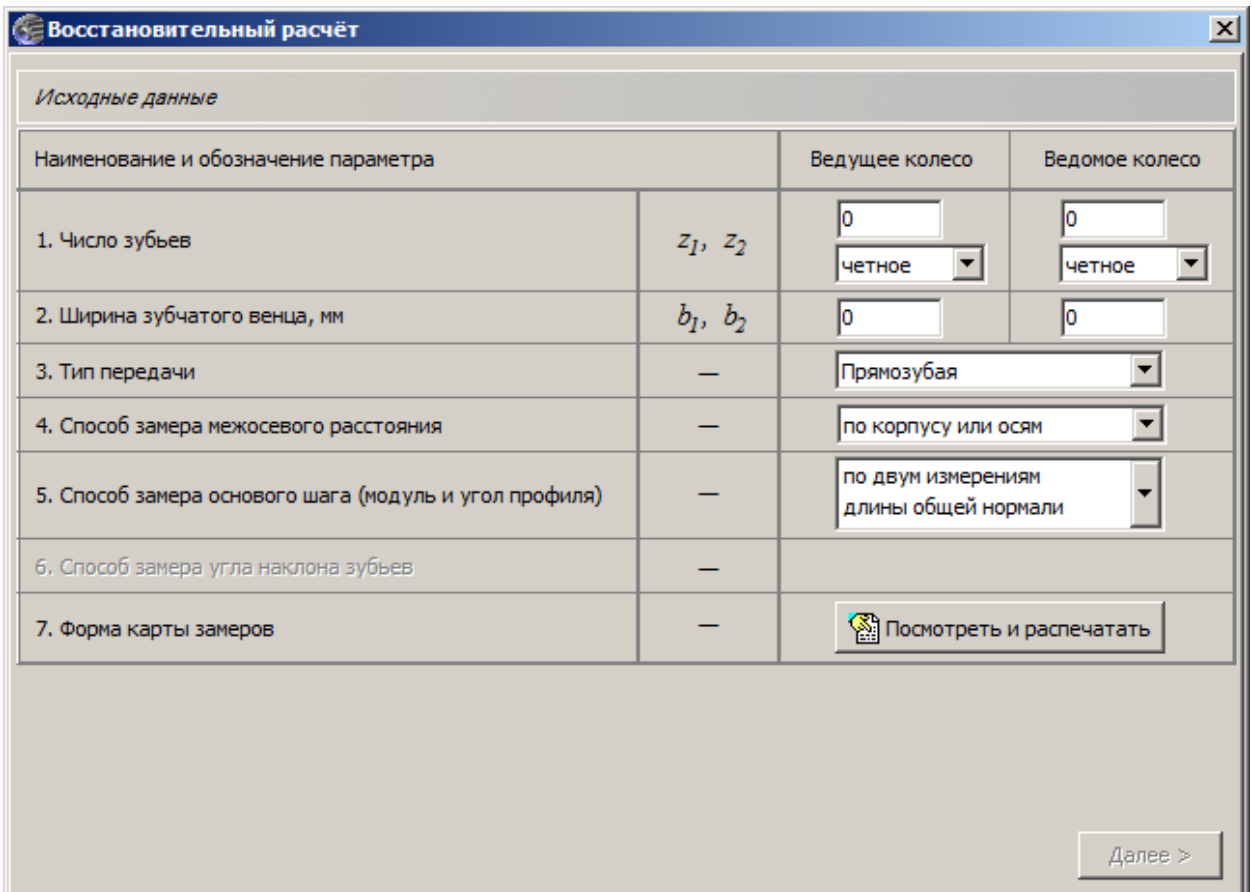

На первой странице необходимо ввести известные данные и определиться со способами замера для формирования карты замеров.

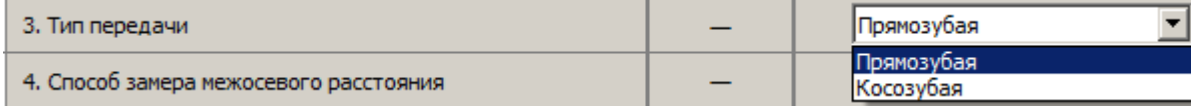

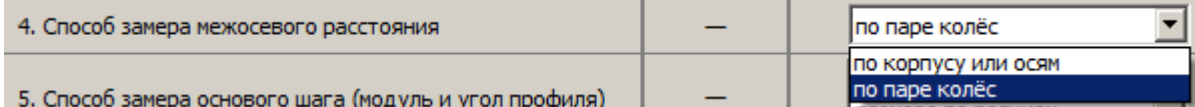

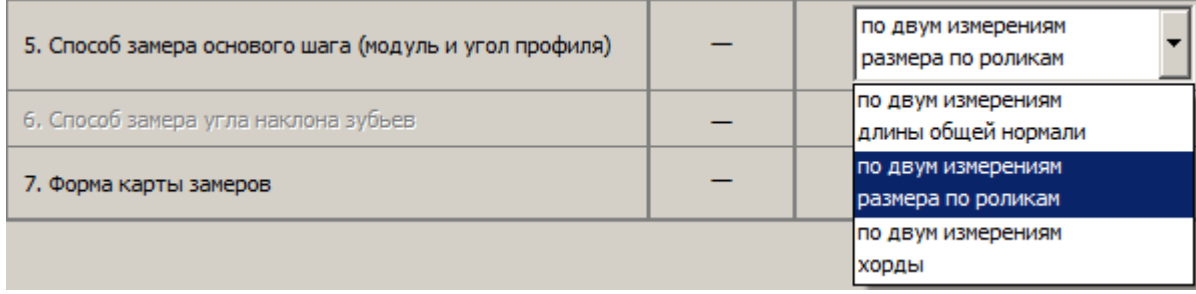

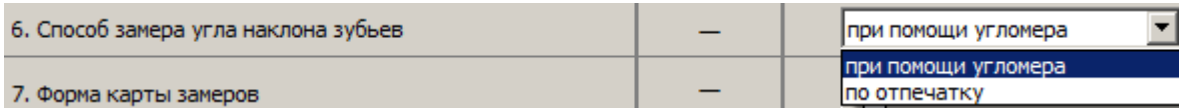

Форма карты замеров зависит от чисел зубьев (четное/нечетное), типа передачи и выбранных способов замера. Заполнение распечатанной карты осуществляется по ходу выполнения замеров «на месте».

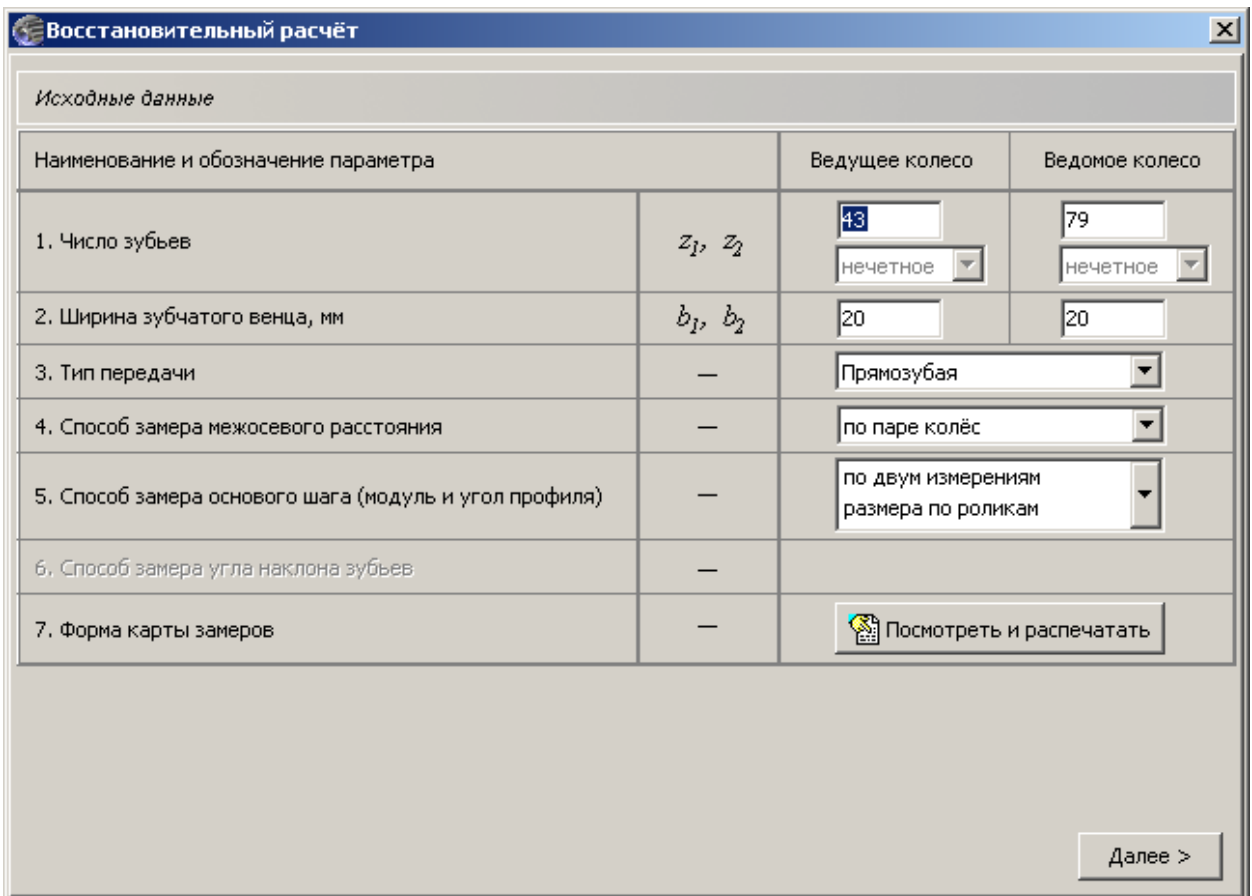

Для представленных выше исходных данных форма карты замеров будет иметь следующий вид :

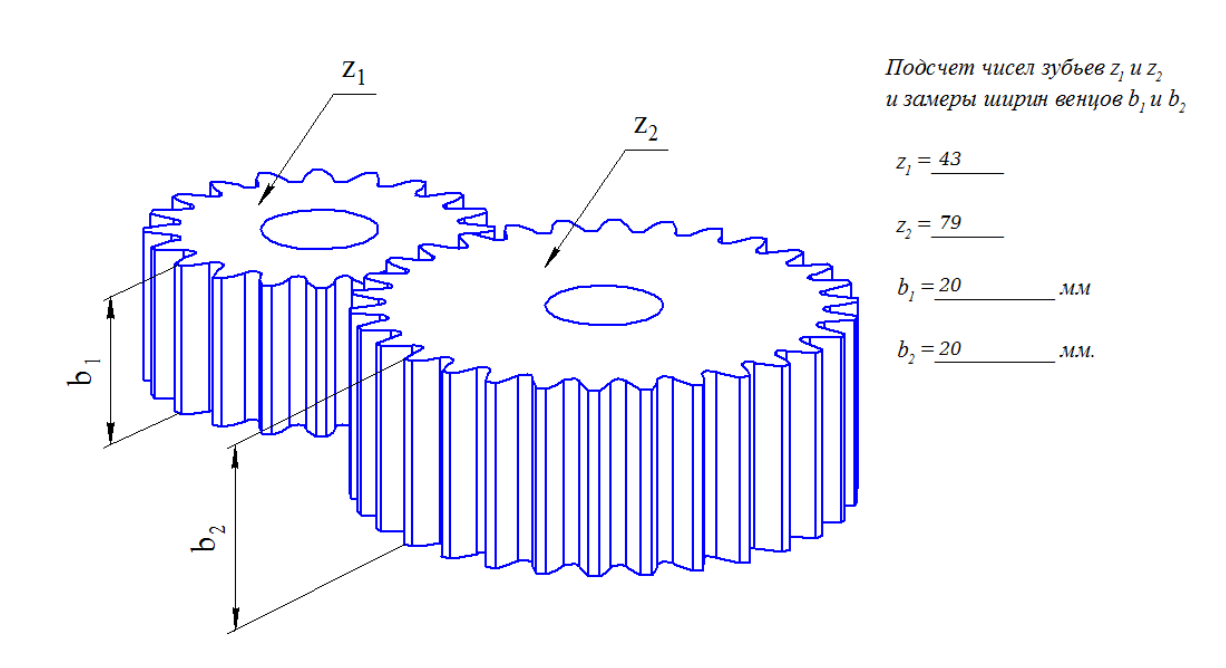

Восстановительный расчет цилиндрической передачи внешнего зацепления. Карта замеров. Лист 1

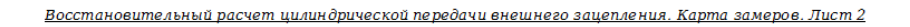

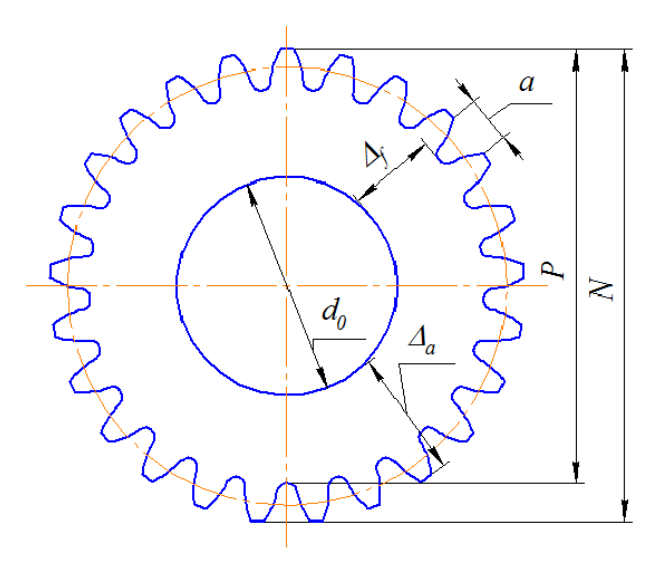

Ведущее колесо  $z_1$ = 43 Замеры диаметра вершин  $d_a$  и диаметра впадин  $d_c$ Число зубьев нечетное

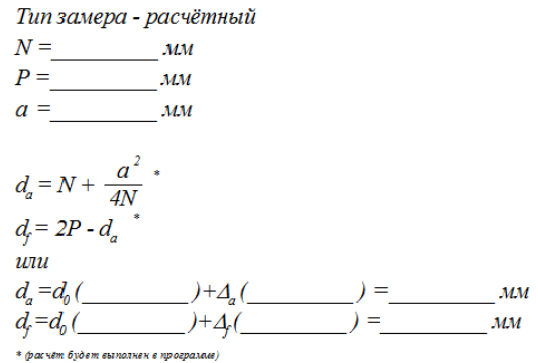

Восстановительный расчет цилиндрической передачи внешнего зацепления. Карта замеров. Лист 3

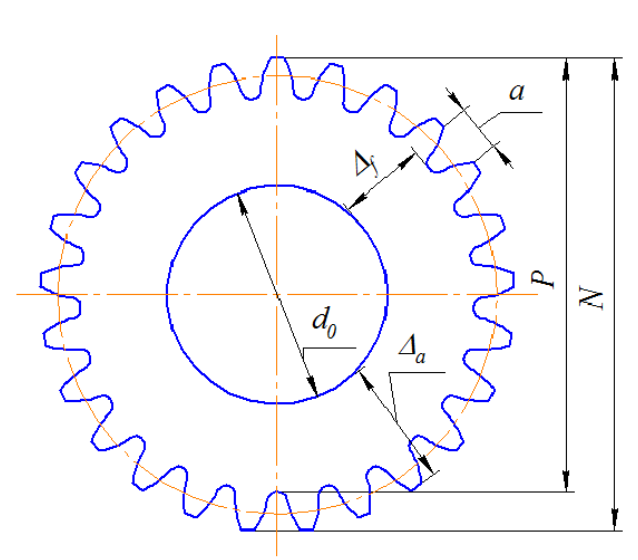

Ведомое колесо  $z_2$ = 79<br>Замеры диаметра вершин  $d_a$  и диаметра впадин  $d_f$ Число зубьев нечетное

Тип замера - расчётный

#### Замеры межосевого расстояния а Число зубьев ведущего и ведомого колеса нечетное.

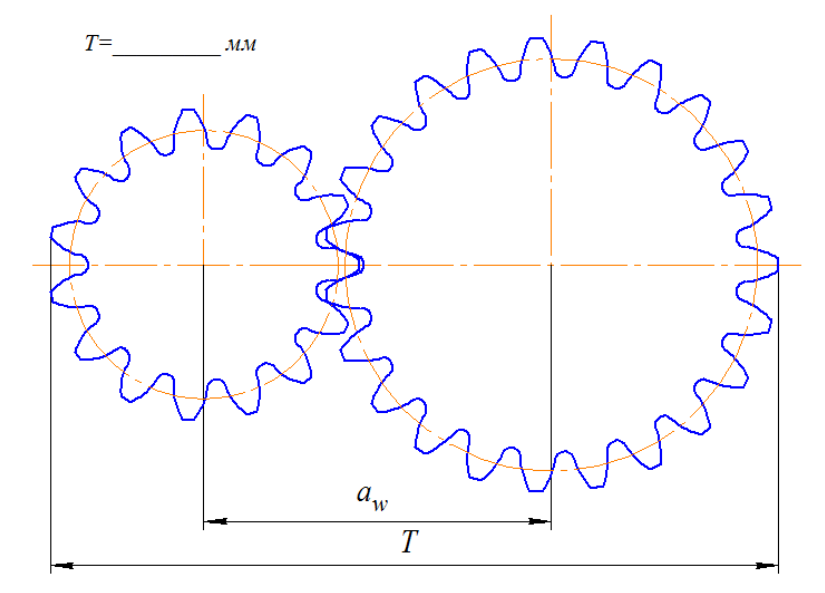

Восстановительный расчет цилиндрической передачи внешнего зацепления. Карта замеров. Лист 5

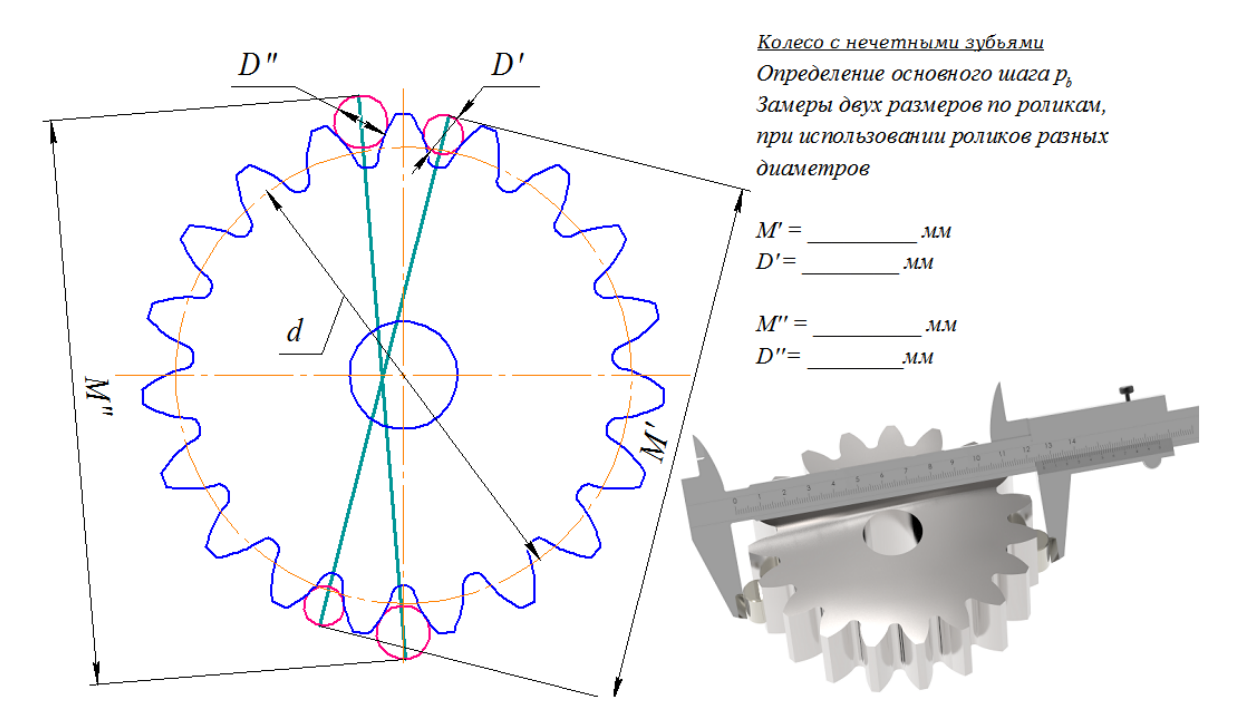

Шаблон карты замеров содержит 20 листов, из которых и формируется карта в зависимости от исходных параметров восстанавливаемой передачи.

В рассматриваемом примере происходит восстановление прямозубой передачи путем замера межосевого расстояния по паре колес и замера основного шага передачи по двум измерениям размера по роликам. Замер основного шага передачи позволяет однозначно определить модуль и угол профиля исходного контура.

После выполнения всех замеров останется правильно заполнить все поля на страницах мастера. полями ввода. Внешний вид мастера и набор заполняемых полей зависит от выбранного способа замеров и исходных параметров передачи.

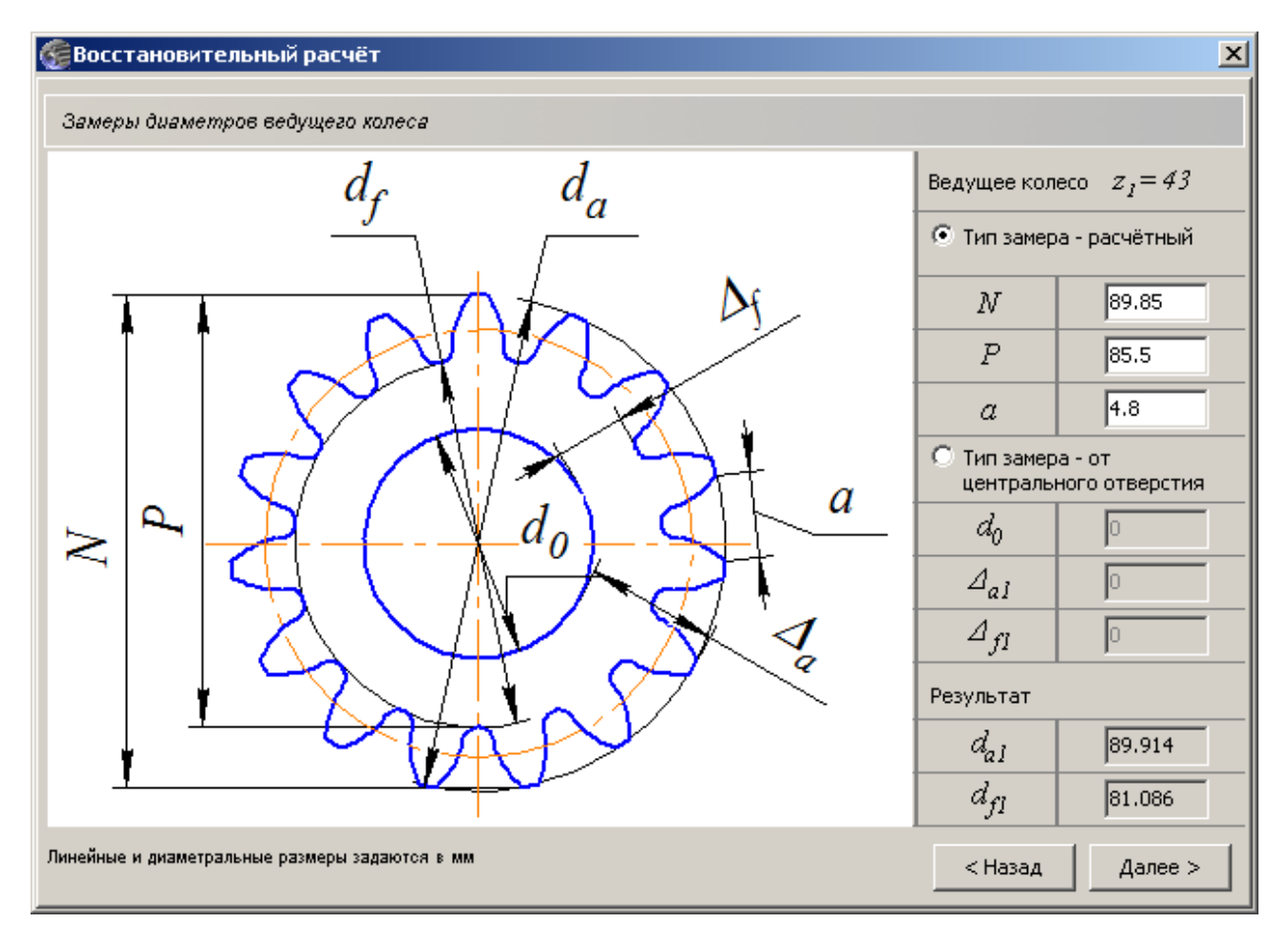

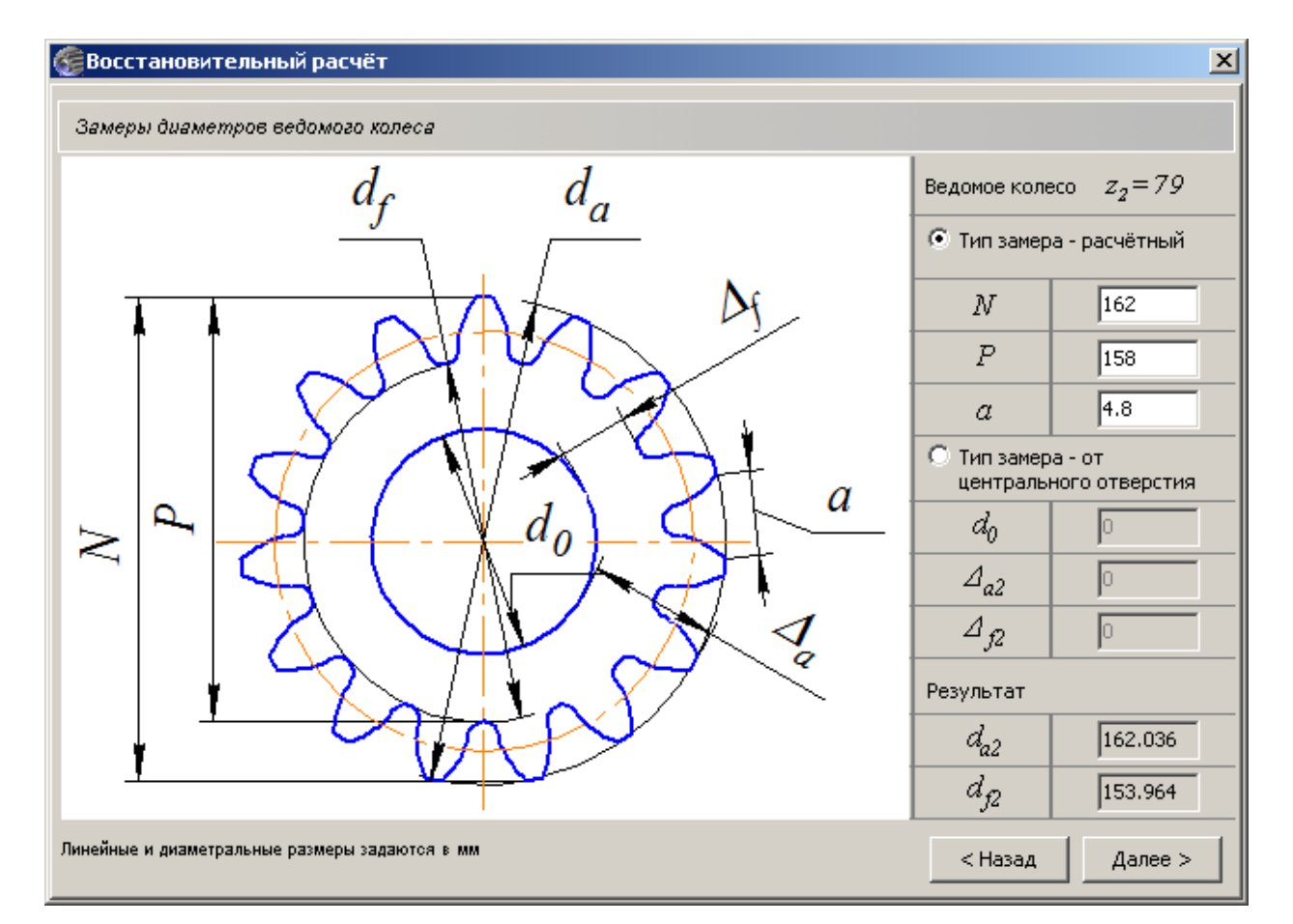

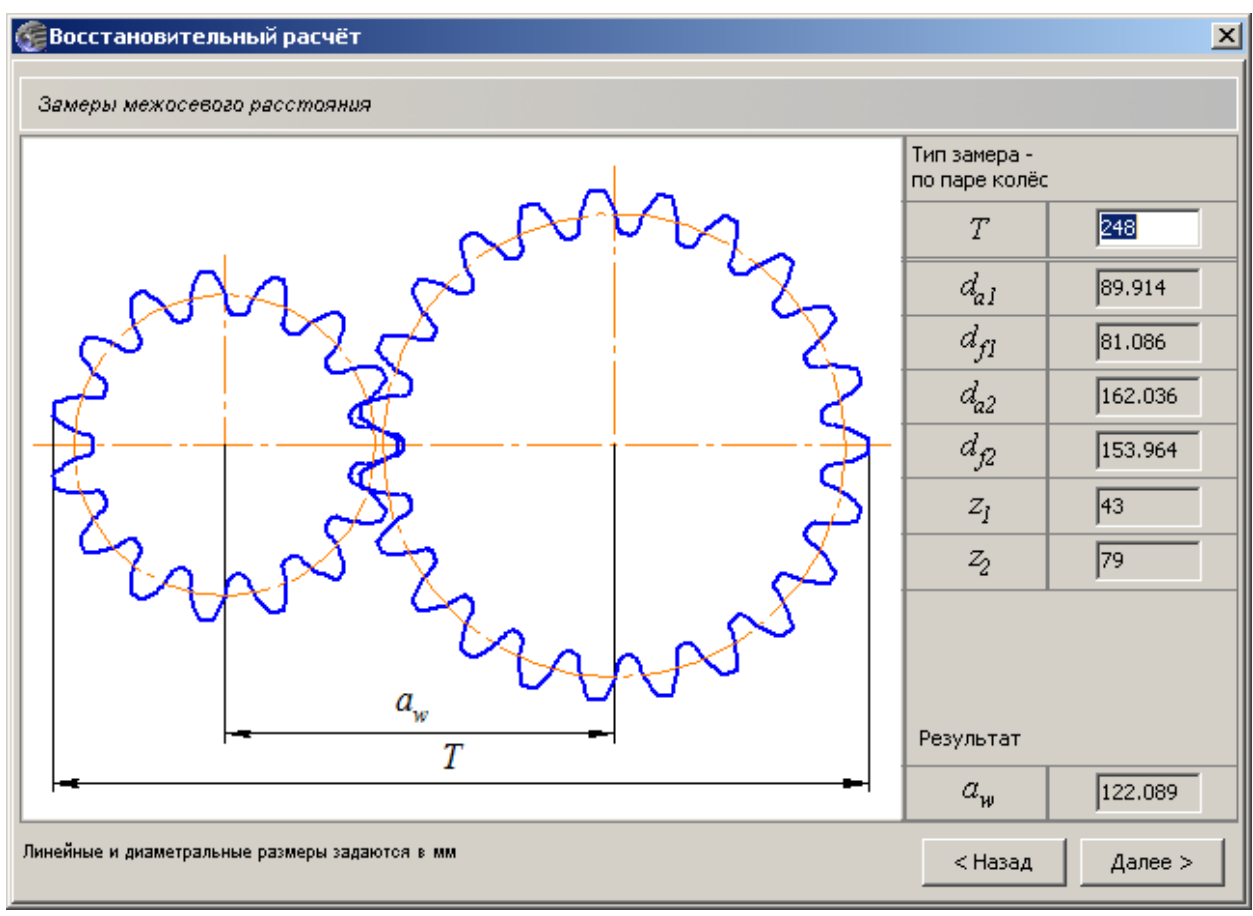

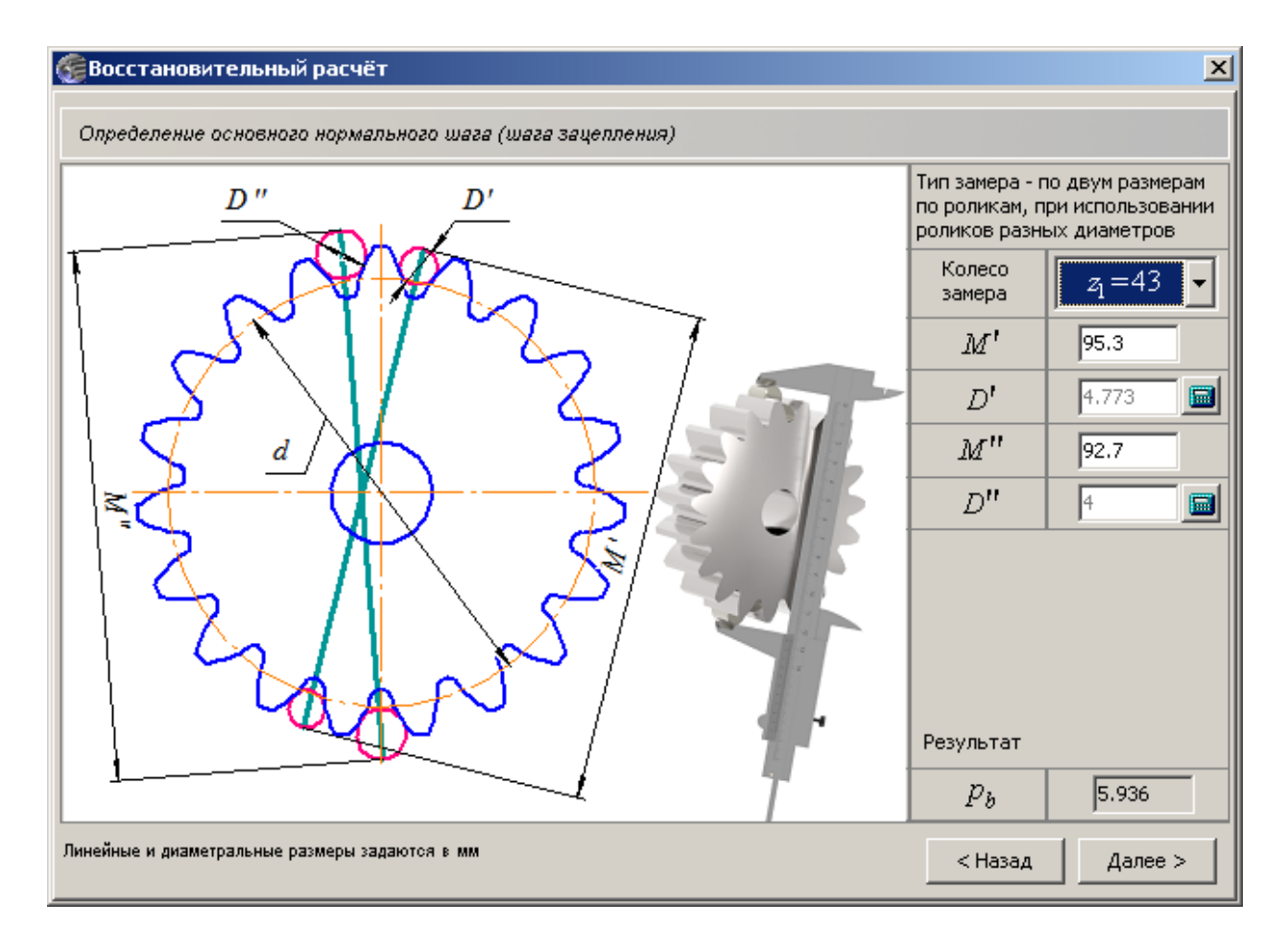

На заключительном этапе восстановительного расчета потребуется выбрать параметры передачи в зависимости от значения основного шага. В окне расчета будет показан список параметров зубчатых колес, основной нормальный шаг которых близок к основному шагу, рассчитанному по замерам. Для каждого варианта будет указан стандарт или группа стандартов (в том числе зарубежных), из которого взяты эти параметры.

![](_page_16_Picture_12.jpeg)

Пользователю останется выбрать наиболее подходящий вариант, а затем продолжить работу с полученными данными в модуле геометрического расчета. По окончании расчетов пользователь сможет оформить конструкторскую документацию и получить твердотельную модель шестерни.

#### **Восстановительный расчёт**

![](_page_17_Picture_46.jpeg)

Выбор модуля (питча), угла профиля исходного контура и окончание расчёта

### *Рассказывает Виктор Калитвянский :*

АСКОН не стоит на месте. Я начинал работать еще в пятой версии КОМПАС и с уверенностью могу сказать, что каждая следующая версия этой программы открывала мне новые возможности проектирования. Развивается не только базовый функционал, но и прикладные приложения. Так, например, в приложении «Валы и механические передачи» появилась возможность выполнения восстановительного расчета зубчатых передач. Все отечественные наработки в области расшифровки зубчатых зацеплений саккумулированы в этом модуле. Расшифровка теперь стала не только быстрой, но и удобной. Понятный пользовательский интерфейс приложения позволяет расшифровать зубчатую пару специалисту с любой квалификацией. От конструктора требуется только выполнить качественные измерения. Насколько мне известно, такими возможностями не обладает ни одна конструкторская программа в мире.

 $\vert x \vert$ 

Мне удалось протестировать восстановительный расчёт для прямозубых и косозубых колёс. Впечатление – потрясающее! Надеюсь, со временем этот модуль будет дополнен расшифровкой всех известных зубчатых зацеплений.

### *Рассказывает Валерий Голованёв :*

Весь рассмотренный функционал доступен пользователям c версии MCAD v16.3, работающей в КОМПАСЕ v16.1.

Безусловно только в тесном сотрудничестве с Виктором удалось создать этот модуль. Люди находят друг друга. Мы с Виктором за этот год стали не просто коллегами, но и хорошими друзьями.

Но… люди уходят. Созданный модуль будет долгой и доброй памятью о Викторе…